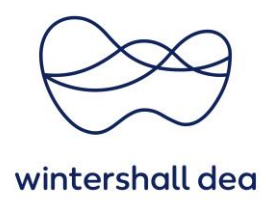

## **ANLEITUNG INFORMATIONSANFRAGEN**

Coupa Supplier Portal (CSP) – Kurzanleitung

Version 1.0 (August 2023)

## **1. Allgemeine Information**

Der Prozess für die Aufnahme als **neuer Lieferant** der Wintershall Dea beginnt mit Erhalt einer Einladung per Mail, die von der Mailadresse **[do\\_not\\_reply@supplier.coupahost.com](mailto:do_not_reply@supplier.coupahost.com)** versendet wird.

Die Bearbeitung unserer Anfrage ist notwendig, damit wir Ihre Lieferantenstammdaten im System der Wintershall Dea anlegen können, so dass Sie unsere Bestellungen erhalten und wir Ihre Rechnungen bearbeiten können.

Falls notwendig, leiten Sie diese E-Mail bitte an den richtigen Kontakt weiter. Sie können die Einladung jedoch nur an Kontakte **mit der gleichen E-Mail Domäne weiterleiten**.

Bei Fragen, wenden Sie sich bitte an Ihren Kontakt im Einkauf.

Sollten Sie keine E-Mail von uns erhalten haben, prüfen Sie bitte Ihren **Spam Ordner**.

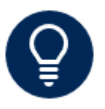

Diese Anleitung bezieht sich nur auf die Option **"Antworten, ohne beizutreten".**  Möchten Sie dem Portal beitreten, wählen Sie "Machen Sie mit und antworten Sie". Informationen zur Portalnutzungen entnehmen Sie bitte der Unterlage **"01\_WHD\_Registrierung und Profil pflegen im CSP\_DE".**

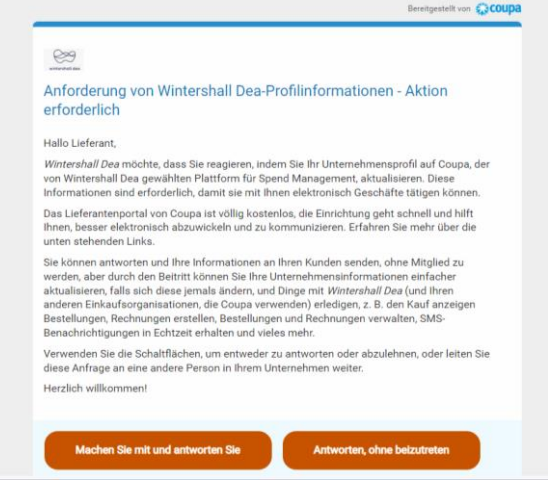

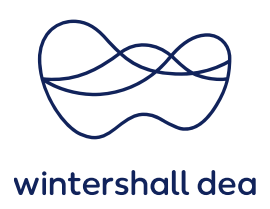

## **2. Antworten, ohne beizutreten**

Bitten klicken Sie auf dieses Feld und Sie werden direkt zu unserer **Informationsanfrage per Einmal-Link weitergeleitet.**

Sollten Sie jedoch bereits im Coupa Lieferanten Portal (CSP) registriert sein, können Sie sich direkt einloggen.

Bitte klicken Sie in diesem Fall im Portal auf das Register **Profil** (in der oberen Menüleiste) und dann auf den Menüpunkt **Informationsanfragen,** der sich direkt unter diesem Menüpunkt befindet.

☆ coupa supplier portal

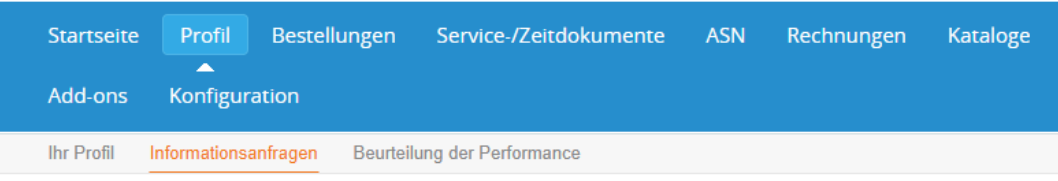

## **Wintershall Dea Verhaltenskodex für Lieferanten**

Sie müssen **Ja** oder **Nein** wählen. Sie können unseren Verhaltenskodex lesen, indem Sie auf das markierte Dokument oben klicken.

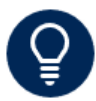

Wenn Sie **Nein** wählen, müssen Sie Ihren eigenen Verhaltenskodex anhängen und die entsprechende Gültigkeit, mindestens jedoch das Ablaufdatum, hinterlegen. Sollte kein Datum verfügbar sein, geben Sie bitte 31/12/99 als Platzhalter ein.

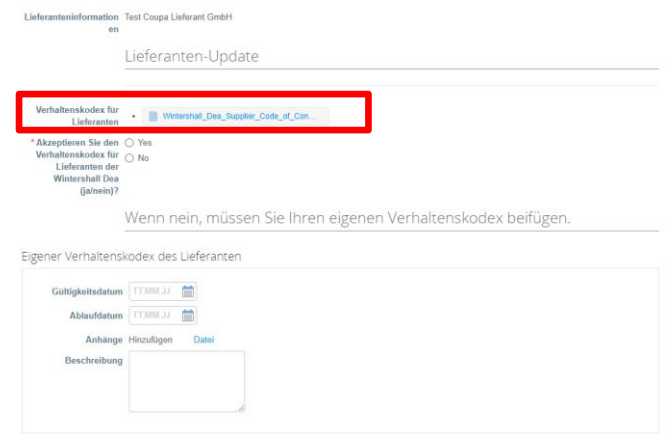

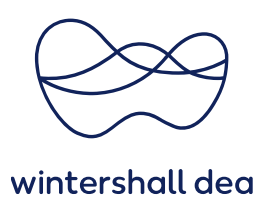

**Name des Lieferanten (Name der Rechtspersönlichkeit):** Bitte geben Sie Ihren vollständigen Firmennamen gemäß Registrierung an.

**E-Mail Adresse der Bestellung:** Dies ist die E-Mail-Adresse, an die Sie die Bestellbenachrichtigungen erhalten werden.

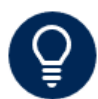

Bitte hinterlegen Sie eine generische **E-Mail Adresse** und möglichst keine personengebundene E-Mail Adresse. Hiermit vermeiden Sie Probleme für den Fall, dass sich Ihr Bestellkontakt ändert.

**Steuerliche Erfassungen:** Sofern nicht bereits ausgefüllt, klicken Sie bitte auf **USt-IdNr./UID hinzufügen**, wählen Sie das Land für die Steuerregistrierung und fügen Sie Ihre Steuerregistrierung im [korrekten Format](https://wintershalldea.com/sites/default/files/media/files/Tax%20ID%20Formats%20for%20Forms.pdf) ein.

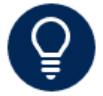

Sie können mehr als eine Steuerregistrierung für Ihr Unternehmen erfassen.

**Natürliche Person:** Bitte setzen Sie diesen Haken nur, sofern Sie in Mexiko ansässig und eine natürliche Person im Sinne der Steuergesetze sind.

**Handelsregisternummer des Unternehmens:** Bitte geben Sie Ihre Nummer gemäß Handelsoder Vereinsregister ein.

**Registrierungsdokument für Unternehmen:** Bitte fügen Sie eine Kopie Ihres aktuellen Handels- /Vereinsregisterauszugs im PDF-Format bei. Sollte kein Registerauszug vorhanden sein, fügen Sie bitte alternativ eine Kopie der Steuerregistrierung oder eine Firmenvorlage bei.

**DUNS-Nummer:** Bitte tragen Sie Ihre Registrierungsnummer von Dun & Bradstreet ein, sofern vorhanden.

**Unterliegen Sie einer Abzugssteuer?:** Bitte prüfen Sie die Einstellung für Abzugsteuer. Sofern Sie einer **Abzugssteuer/Quellensteuer** unterliegen, wählen Sie bitte **Ja** aus.

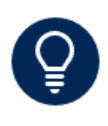

In Deutschland können **Abzugssteuern** für Ihr Unternehmen z.B. bezüglich Lizenzen, Datenbanken, Transfer von Wissen oder geistigem Eigentum (§50a EStG), Bauleistungen (§48b Abs. 1 Satz 1 des Einkommenssteuergesetzes (EStG)) anfallen. In anderen Ländern kann **Abzugssteuer** im Rahmen der lokalen Steuergesetzgebung entstehen. Im Zweifel wenden Sie sich bitte an Ihren Kontakt im Einkauf.

**Bescheinigung über die Befreiung von der Quellensteuer:** Wenn Sie über eine aktuelle Befreiung von der Abzugssteuer verfügen, hinterlegen Sie diese bitte hier unter Angabe des Gültigkeitszeitraums.

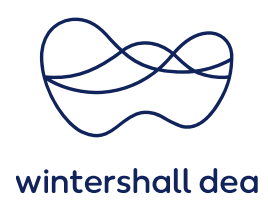

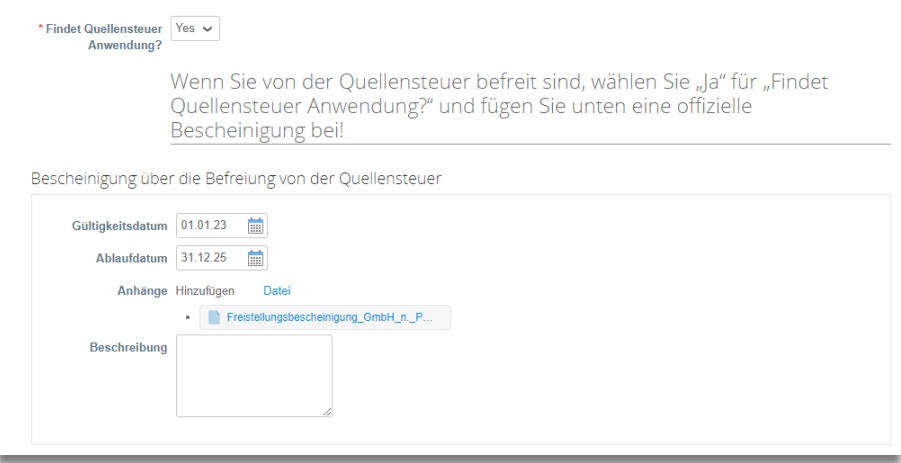

**Primäre Adresse:** Einige Felder können bereits Daten enthalten. Bitte prüfen Sie alle Angaben und ergänzen Sie die Adressfelder, wie im folgenden Beispiel gezeigt:

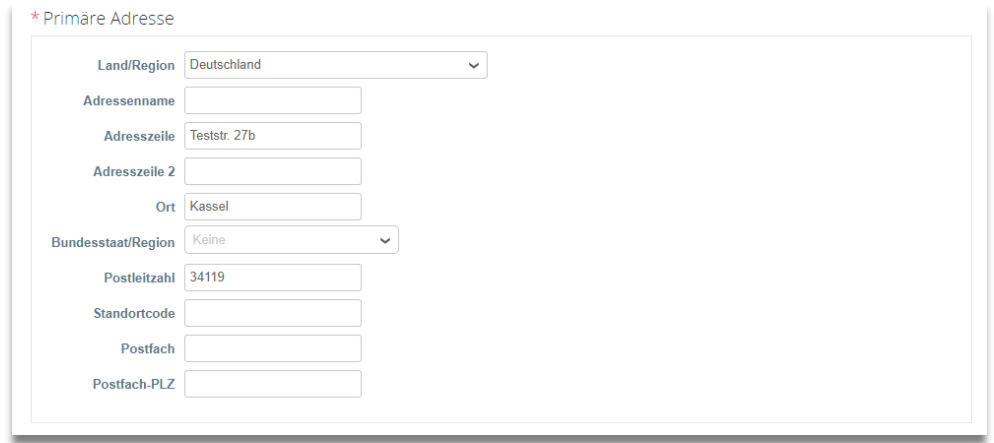

Bitte hinterlegen Sie Ihre Anschrift gemäß Eintragung im Register. Das Feld **Adressenname** ist kein Pflichtfeld, kann aber für ergänzende Angaben genutzt werden.

**Lieferant Hauptansprechpartner:** Bitte überprüfen Sie die vorhandenen Angaben. Mindestens die ersten drei Felder müssen ausgefüllt werden: Vorname, Nachname und E-Mail Adresse. Zukünftige Informationsanfragen werden an die hier hinterlegte E-Mail Adresse gesendet, z.B. falls eine Aktualisierung Ihrer Stammdaten erforderlich wird.

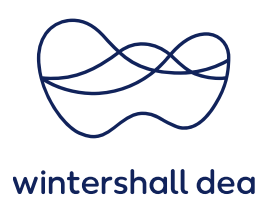

**Zahlungsempfänger hinzufügen:** Um Ihre Bankdaten an Wintershall Dea zu übermitteln, müssen diese im Formular hinterlegt werden. Bitte klicken Sie auf **Zahlungsempfänger hinzufügen**:

\*Zahlungsempfängeradressen

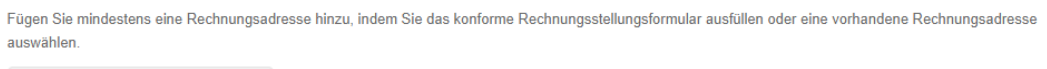

Zahlungsempfänger hinzufügen

Ein neues Fenster öffnet sich, bitte klicken Sie hier **Cancel** um in das Formular zurück zu gelangen:

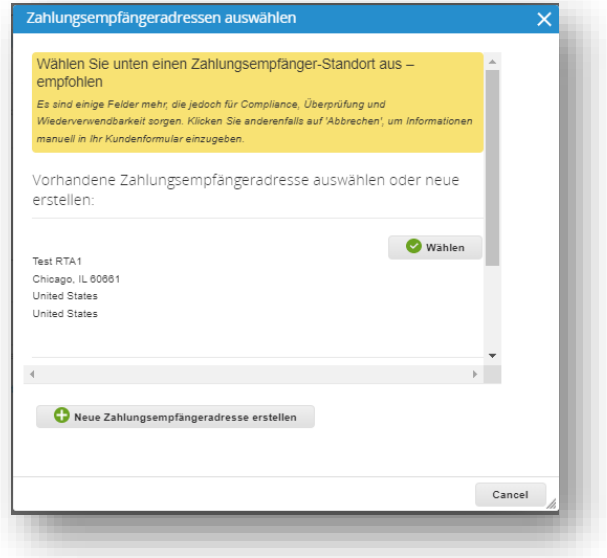

**Cancel:** Nachdem Sie auf **Cancel** geklickt haben, befinden Sie sich wieder im Formular direkt und Felder für die Eingabe der Bankdaten sind verfügbar.

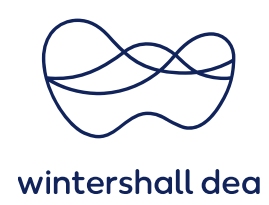

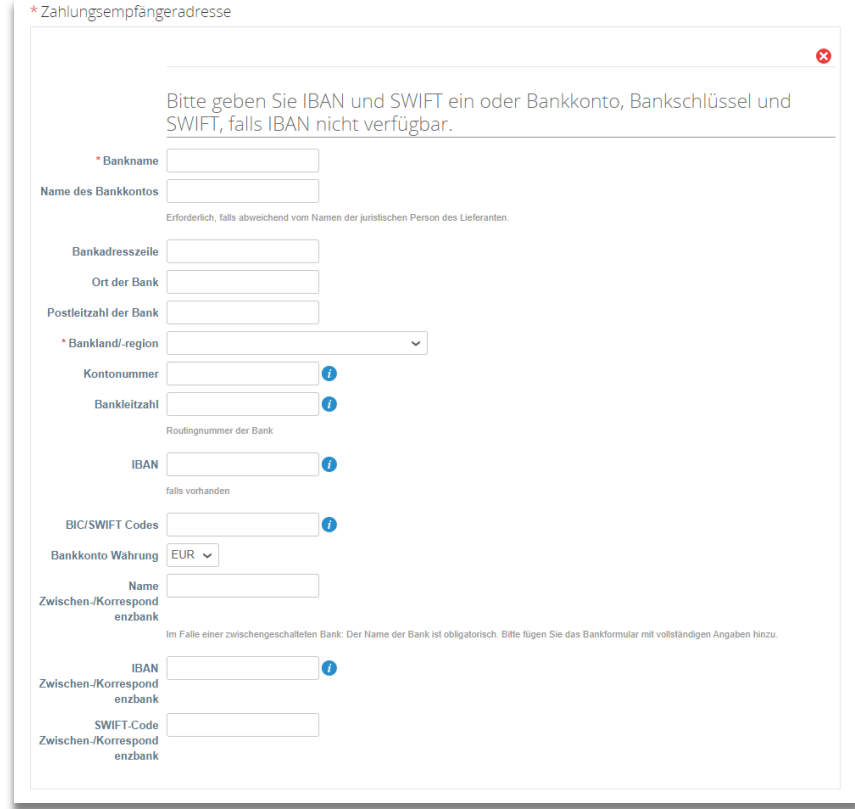

Sofern IBAN vorhanden, pflegen Sie bitte mindestens die Felder **Bankname, Bankland/-region, IBAN, SWIFT** und **Währung** ein. Ist keine IBAN verfügbar, müssen die Felder **Bankname, Bankland/-region, Kontonummer, Bankleitzahl, SWIFT** und **Währung** gepflegt werden. Bei **abweichendem Kontoinhaber**, ist der Name des **Kontoinhabers** im Feld **Name des Bankkontos** einzugeben.

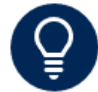

Bei Bankverbindungen mit Bankland Mexico, ist die komplette Clabe im Feld Kontonummer einzutragen.

Solange das Formular noch nicht übermittelt wurde, ist es möglich, Zahlungsempfänger durch einen Klick auf das Kreuz am oberen Rand wieder zu entfernen.

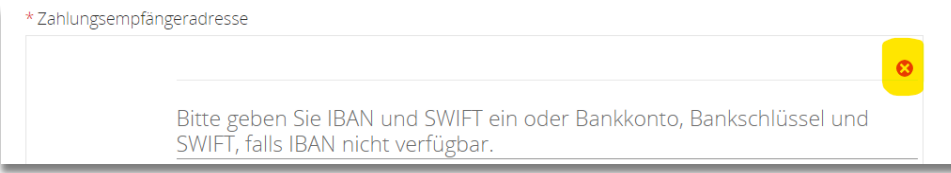

![](_page_6_Picture_0.jpeg)

**Mail-Adresse für Zahlungsavise:** Hier können Sie eine E-Mail Adresse hinterlegen, um Zahlungsavise von Wintershall Dea zu erhalten.

**Bankformular:** Bitte fügen Sie hier als Nachweis Ihre Bankbestätigung im PDF-Format bei. Bitte klicken Sie auf **Datei** und wählen Sie das entsprechende Dokument aus.

Dies ist für alle im Formular hinterlegten Bankverbindungen erforderlich.

![](_page_6_Picture_90.jpeg)

Wenn Ihnen keine offizielle Bankbestätigung vorliegt, fügen Sie bitte eine Firmenvorlage mit Angabe Ihrer Bankdaten bei.

**Kommentare:** Bei Bedarf kann hier ein Kommentar ergänzt werden.

**Übermitteln:** Nachdem Sie alle obligatorischen Angaben gemacht haben, klicken Sie am Ende auf Übermitteln.

Falls Sie etwas übersehen haben, können Sie den Antrag nicht abschicken und die fehlenden Informationen werden hervorgehoben. Wenn alles korrekt ausgefüllt ist, erhalten Sie oben auf der Seite die folgende Meldung:

![](_page_6_Picture_91.jpeg)

Das Stammdaten Team erhält Ihre Daten und wird diese prüfen.

Im Falle von Unstimmigkeiten, werden Sie benachrichtigt oder das Formular wird mit der Bitte um Korrektur zurückgewiesen.

Nach der Freigabe durch das Stammdaten Team, ändert sich der Status Ihres Formulars auf **Angewendet**. Ihr Lieferantendatensatz wird für Wintershall Dea aktiv und der Onboarding-Prozess ist abgeschlossen.